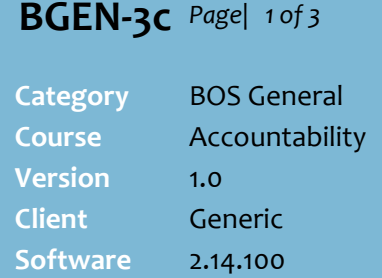

## **Hints and Tips**

- $\checkmark$  Register accountability is where one cash float is allocated to a register until the close of the **period**, and multiple operators use the register during trade.
- Register accountability is usually used in stores:
	- that don't track cash flow (or variances) by each operator
	- that balance cash floats on a daily **period** (midnight to midnight), to reduce the risk of variances.
- **Register** [**0]** is for transactions performed on an RF device or the BOS; e.g. AR payments.

## **Cash floats**:

- Recording the **Opening Balance** keeps clearances and any variances separate.
- **Opening** and **Closing** balance fields may be set to hidden in your business.
- If you **add change** to the register during trade (without swapping money out), record it as a negative against the **Opening Balance** field.
- <span id="page-0-0"></span> Tender amount columns:
	- **Actual Amount \$:** what the system thinks the register has tendered during the period; **petty cash in/out** is reflected in the 'cash' amount.
	- **Current Register Amount \$:** the value of the clearances that you've recorded to-date.
	- **Variance \$:** the amount the system thinks is still in the register ([-] value), or overcleared for this Payment Type (**Actual Amount** minus **Current Register Amount**).

# **Reconcile Register Accountability**

Perform this procedure for each register that has had sales during the period. If you have multiple tills for each register, you can delay reconciling & manually closing a period (e.g. on weekends).

## **Procedure to Reconcile Register Accountability**

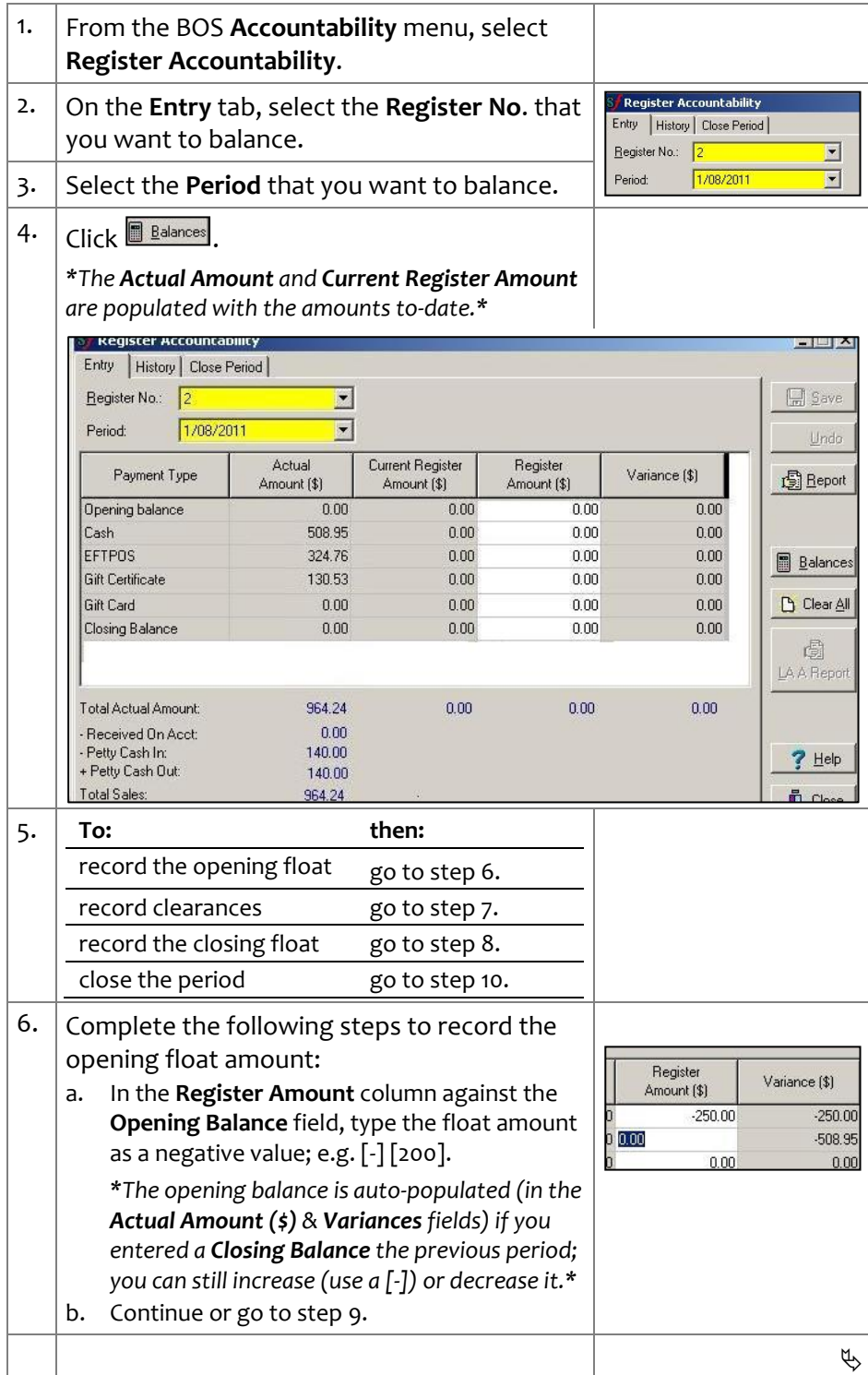

## **BGEN-3c**  $Page \mid 2 \text{ of } 3$ .

## **Hints and Tips**

## **Entering Clearances**:

- You can record clearances any time while the period is open.
- If your POS is configured to display a cash clearance alert message, the alert will display until the clearance is entered into the BOS.
- Once you save a clearance, the amount displays on the **Bank Deposit** function to be 'banked'. This excludes account payments and gift certificates.
- The **History** tab lists all previous clearances entered on the **Entry** tab against this register/period.
	- This is useful to confirm the clearance amounts entered.
	- The **Total Variance** column displays any outstanding discrepancy; this is listed against the last clearance.

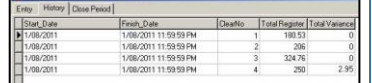

- All **variances** should be communicated to your manager. Action may include:
	- register use isolated to identify operator
	- review of security procedures.
- **Closing Float:** If you want a larger/smaller closing balance, record less/more in the **cash** field to be 'banked'.
- $\checkmark$  Click  $\vec{E}$  Report to view a printable format of the reconciliation

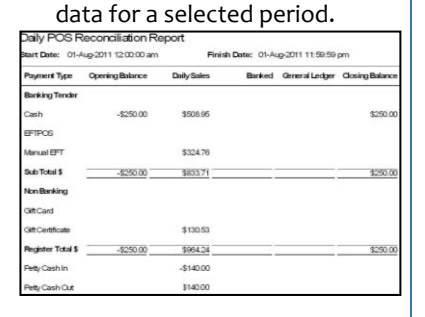

 The **LAA report** function isn't used for register accountability.

<span id="page-1-0"></span>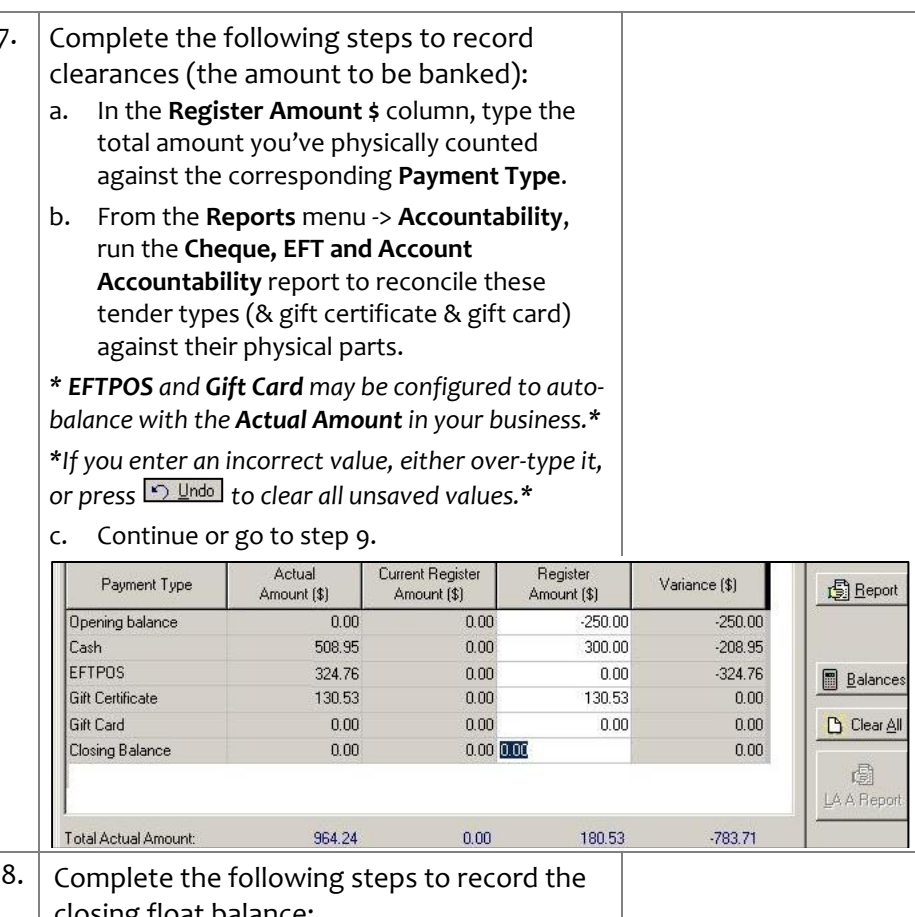

<span id="page-1-1"></span>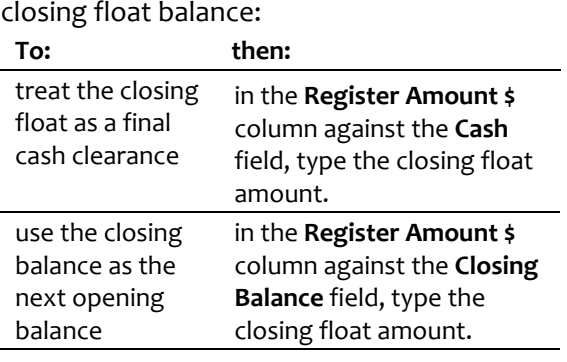

*\*This final 'clearance' should make the Total Variance \$0.00; any variance should be reviewed.\**

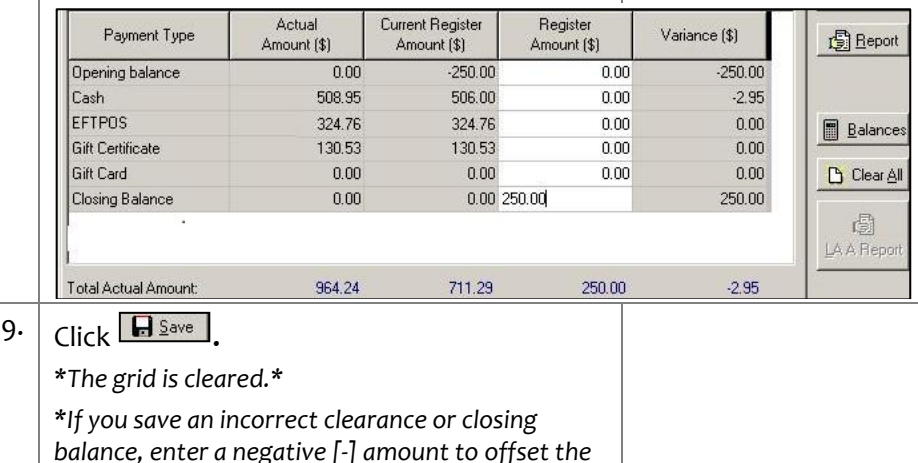

<span id="page-1-2"></span>*balance, enter a negative [-] amount to offset the error.\**

### **Hints and Tips**

- **Closing a Period:**
	- Values cannot be edited once the period is closed, unless your system allows **Period (re)Open** (BOS Sys**t**em -> **Properties** -> **Operator Accountability** tab).
	- If enabled, you should only re**open and edit a period** if you use the same opening balance each day, and before trade occurs in the next period, to limit undesired flow-on effect.
- Your system may be configured to close the period for every register:
	- manually on the BOS Accountability screen
	- automatically at a nominated time, if the 'auto store close' utility has been installed on the BOS. If no sales figures are found (e.g. it's a public holiday), SUREfire populates dummy data to derive variances of \$0.00.
- $\checkmark$  Columns:
	- **Code**: register number; only registers with sales activity during the period are displayed.
	- **Total Amount**: the dollar value of all clearances recorded *(populated from the Current Register Amount column on the Entry tab)*
	- **Total Variance**: the total dollar value of funds that aren't accounted for; a negative value indicates you're missing money, a positive value indicates you've cleared too much tender *(populated from the Variance column on the Entry tab).*
- <span id="page-2-0"></span>**BGEN-3c** Page| 3 of 3 | 10. Complete the following steps to close the period once you're reconciled every register. *\*Don't perform this step if the Auto Store Close utility runs.\** a. Click the **Close Period** tab**.** b. Select the **Period** that you want to close. *\*A summary of clearance activity for each register that had sales activity is displayed.\** c. Check that any **Total Variance** displayed is an acceptable and understood amount. *\*If required, confirm and correct the variance on the Entry tab.\** d. Click **图 Close Period**. e. Click **Yes** to continue. *\*The message Period Closed is displayed at the bottom of the screen.\** **Sy Register Accountability: Close Period**  $\Box$   $\times$ Entry | History Close Period |  $\Box$  Save Period: 1708/2011 TE Undo Code Total Amount Total Variance ⊺≖  $\mathbf{1}$ 941.21  $-1$ **图 Report** 961.29  $-2.94$  $\overline{z}$ **图 Balance** IY Clear A 園 LA A Repor 7 Help 图 Close Period  $-1.95$  $\mathbf{\tilde{\mathbb{L}}}$  Close 11. Click  $\boxed{\mathbf{I}^{\text{Case}}}$  to exit the accountability function. 12. Run the required reports: **Reports** -> **Accountability** -> **Register Accountability All Registers report:** displays the activity and takings for each register, and the customer count. **Reports** -> **Accountability** -> **Company Accountability**: displays a one page store total of the POS activity and takings, and the customer count. *\*The amounts are what the system thinks was tendered; any petty cash taken out is included in the cash amount.\**  $\Box$